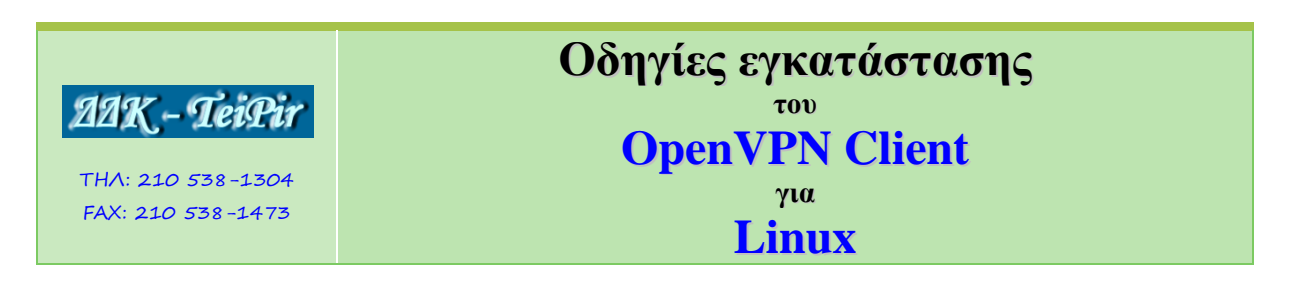

Εάν έχει κάποιο utility το linux για να γίνεται αυτόματη εγκατάσταση προγραμμάτων, χρησιμοποιήστε το και εγκαταστήστε το Openvpn.

Διαφορετικά από το [http://noc.teipir.gr/several/openvpn-2.1\\_rc22.tar.gz](http://noc.teipir.gr/several/openvpn-2.1_rc22.tar.gz) κατεβάζετε το αρχείο και κάνετε την εγκατάσταση.

tar xfz openvpn-2.1 rc22.tar.gz

Κατόπιν, στον κατάλογο που δημιουργήθηκε εκτελείτε:

./configure make make install

Μετά την εγκατάσταση κατεβάζετε και το αρχείο<http://noc.teipir.gr/several/teipir-ca.crt> στον κατάλογο του Openvpn.